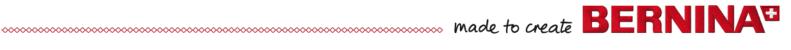

# NET Framework 3.5 (2.0 and 3.0) aktivate

Administrator rights and Internet is needed

Click control panel

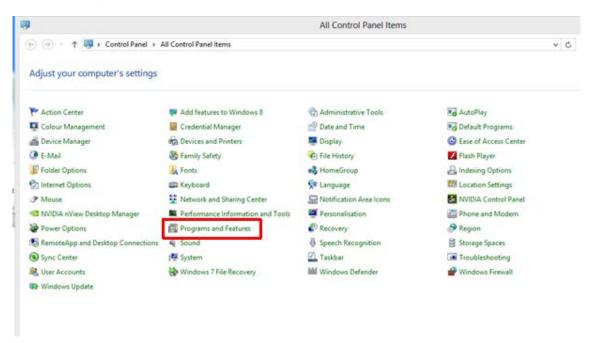

#### Select program and features

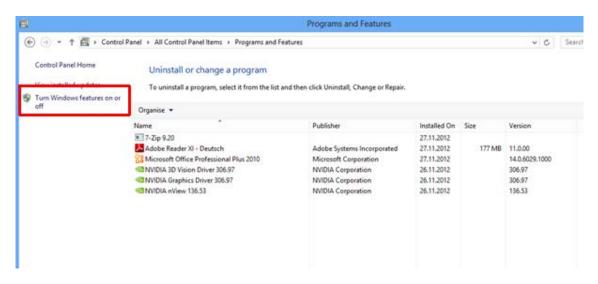

Turn Windows features on or off

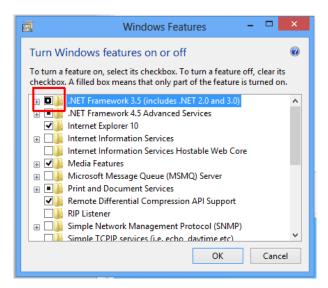

## Download files from Windows Update

### Ok

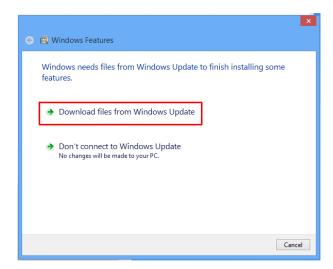

## Restart your PC

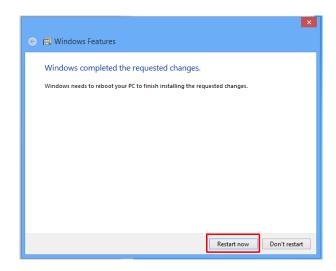